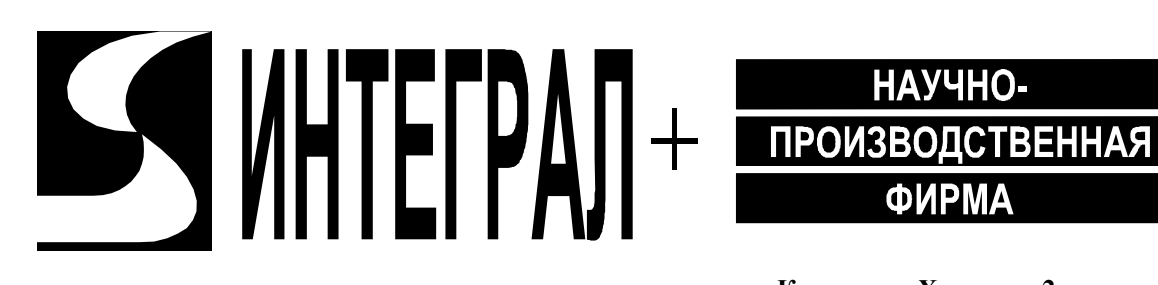

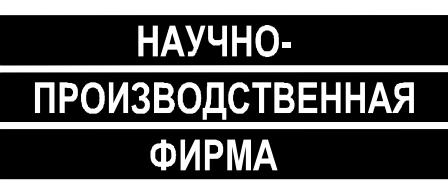

**г. Казань, ул. Халитова 2. тел.: (843) 295-22-63, 567-53-05 тел./факс: (843) 567-53-00 www.integralplus.ru E-mail: struna5@integralplus.ru**

# **Радиосистема передачи извещений «СТРУНА-5»**

# **Пульт программирования универсальный с USB**

РУКОВОДСТВО ПО ЭКСПЛУАТАЦИИ

Rev 1.00

г. Казань 2011

# **Содержание**

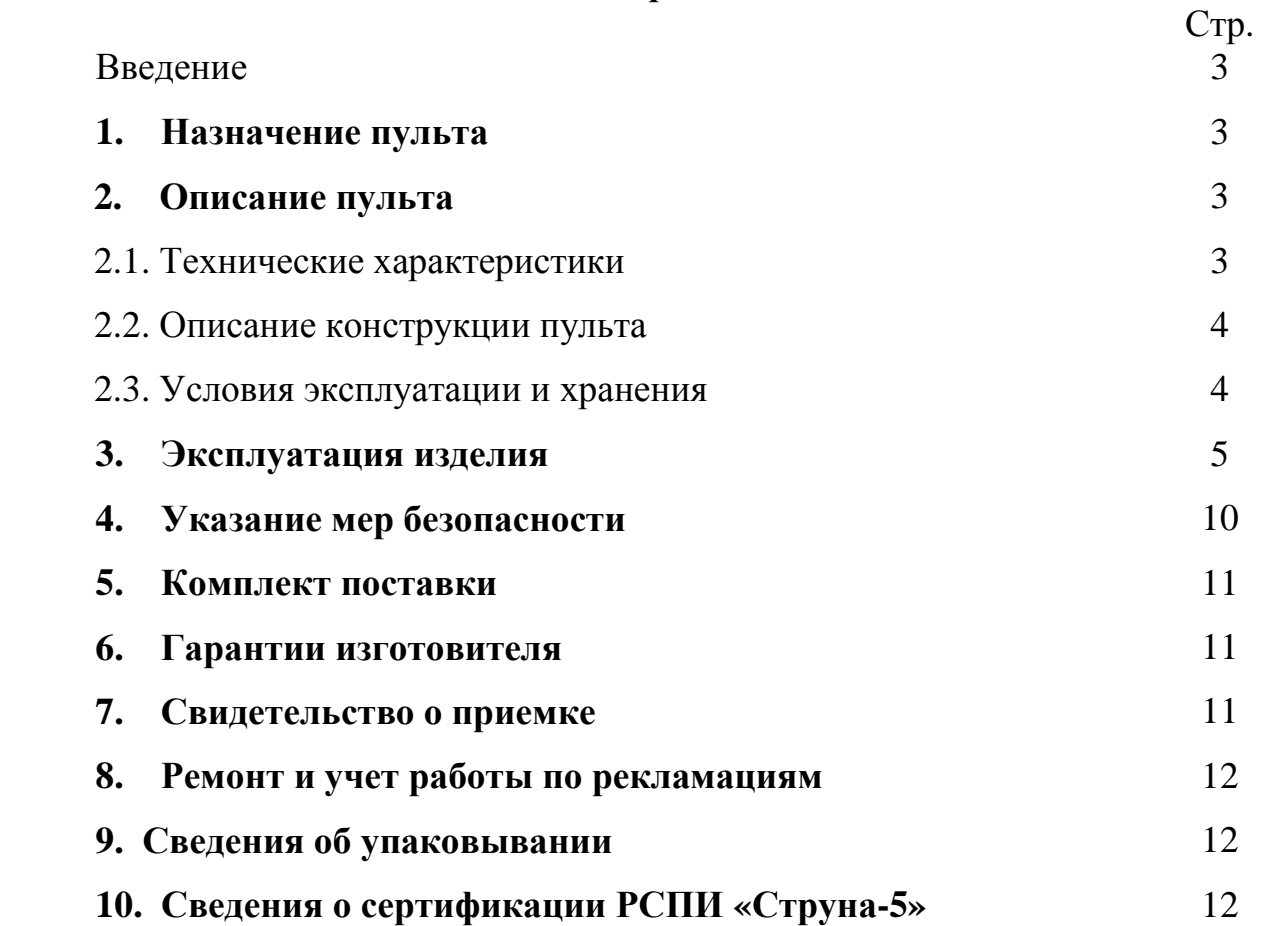

# **Введение**

Настоящее руководство по эксплуатации (РЭ) устанавливает правила технической эксплуатации пульта программирования универсального с USB (в дальнейшем «пульт») и содержит сведения, необходимые для его эффективного применения.

В настоящем РЭ используются следующие сокращения:

РСПИ - радиосистема передачи извещений;

- БРО блок радиоканальный объектовый;
- БПО блок проводной объектовый;
- РР блок радиорасширения;
- ППУ пульт программирования универсальный;
- ПО программное обеспечение.

#### **1. Назначение пульта**

Пульт входит в состав РСПИ "Струна-5" и предназначен для настройки радиоканальных блоков, проводных блоков, блоков радиорасширения, при вводе в эксплуатацию и, в последующем, при эксплуатации блоков, если необходимо изменение параметров настройки. С помощью пульта возможно изменение параметров настройки как вручную, с использованием встроенных кнопок, так и в полуавтоматическом режиме, с использованием подключения к персональному компьютеру по USB шине.

**Работа с пультом в полуавтоматическом режиме, с использованием подключения через USB, возможна только с БРО и БПО, имеющими прошивки выпущенные не ранее 1.03.2011г.** 

# **2. Описание пульта**

#### **2.1. Технические характеристики**

− Количество кнопок управления – 3;

− Жидкокристаллический двухцветный индикатор с подсветкой;

− USB интерфейс для связи с персональным компьютером, разъем – гнездо mini USB тип B;

− Интерфейс для связи с БРО, БПО и РР, разъем – TJ4-4P4C;

− Габаритные размеры пульта программирования не более 92х63х30мм;

− Масса пульта не более 0,1 кг;

− Ток, потребляемый пультом, не более 65 мА (с включенной подсветкой экрана);

− Напряжение питания пульта 12В (-2…+2В);

− Срок службы до списания не менее 10 лет.

## **2.2. Описание конструкции пульта**

Пульт (Рис.1, Рис.2) конструктивно выполнен в пластиковом корпусе, в котором размещены:

- − жидкокристаллический двухстрочный индикатор;
- − три кнопки управления («<», «SET», «>»);
- − mini USB тип B разъем интерфейса для связи с компьютером;

− разъем TJ4-4P4C для подключения к аналогичному типу разъема БРО, БПО, РР.

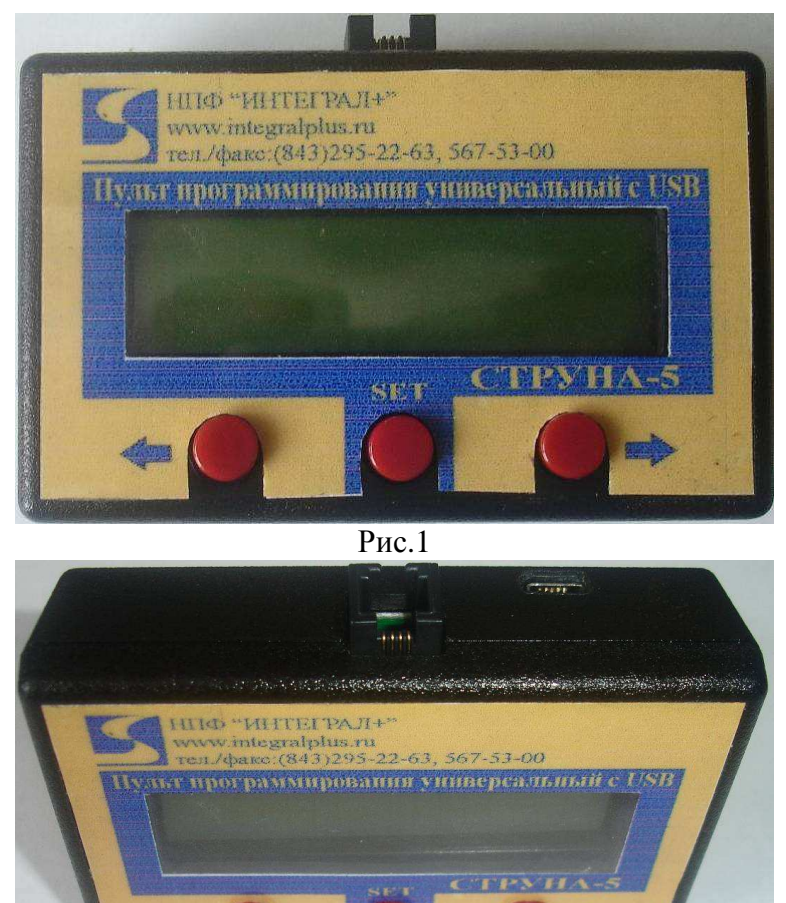

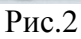

# **2.3. Условия эксплуатации и хранения**

− Пульт рассчитан на эксплуатацию внутри помещений при температуре окружающей среды: -20…+50 °С при работе в полуавтоматическом режиме через USB интерфейс, 0…+50 °С при работе в ручном режиме с использованием жидкокристаллического дисплея и кнопок управления;

− Относительная влажность воздуха до 80% при температуре окружающего воздуха  $+25$  °С;

− Пульт не должен использоваться в условиях воздействия агрессивных сред, пыли, а также в пожароопасных помещениях;

− Пульт должен храниться в заводской упаковке, на стеллажах, в помещении должны отсутствовать пары агрессивных веществ и токопроводящей пыли. Температура хранения -50…+70 °С.

− После транспортирования при отрицательных температурах, или повышенной влажности воздуха, пульт, непосредственно перед эксплуатацией, должен быть выдержан без упаковки в течение не менее 2 ч в помещении с нормальными климатическими условиями.

## **3. Эксплуатация изделия**

## **Порядок работы с пультом в ручном режиме**

Для программирования БРО, БПО, РР необходимо подключить пульт к блокам через интерфейс работы с блоками с помощью переходника из комплекта поставки пульта. После подключения, на экране пульта, с задержкой приблизительно равной 3 секундам, появится информация о версии и дате создания прошивки пульта программирования. Спустя 0,5 секунды появится стартовый раздел меню программируемого БРО, БПО или РР. Программирование БРО, БПО, РР производится с помощью кнопок «<», «SET», «>» и жидкокристаллического дисплея пульта в соответствии с руководствами по эксплуатации на блоки.

# **Порядок работы с пультом в полуавтоматическом режиме через USB интерфейс**

Для работы с пультом в полуавтоматическом режиме через USB интерфейс необходимо:

1) Скачать программное обеспечение для работы с пультом с сайта производителя www.integralplus.ru. Программное обеспечение состоит из файла информации о драйвере USB интерфейса пульта «at90usbxxx\_cdc.inf», программыконфигуратора «configurator.exe» и файлов со сведениями о структуре конфигурации БРО или БПО «… .xml».

2) Убедиться, что корпуса программируемого блока и персонального компьютера надежно заземлены. Если корпус программируемого блока пластиковый, убедиться, что питание блока гальванически развязано с сетевым питанием.

3) Подключить пульт к программируемому блоку через интерфейс работы с блоками с помощью переходника из комплекта поставки пульта. После подключения, на экране пульта, с задержкой приблизительно равной 3 секундам, появится информация о версии и дате создания прошивки пульта программирования. Спустя 0,5 секунды появится стартовый раздел меню программируемого БРО или БПО.

4) Подключить пульт к USB разъему персонального компьютера с помощью переходника из комплекта поставки.

5) Операционная система компьютера (показано на примере MS Windows XP) определит, что к системе было подключено неопознанное устройство (см. Рис.3) и предложит установить для него драйвера.

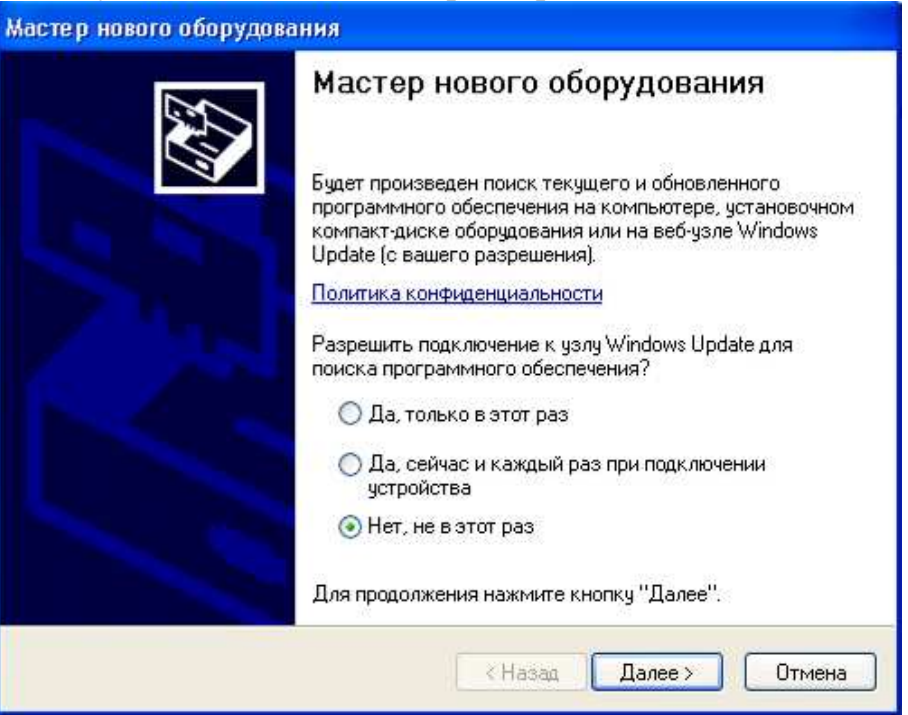

Рис.3

6) Выбрать ручную установку драйверов (см. Рис.4, Рис.5, Рис.6)

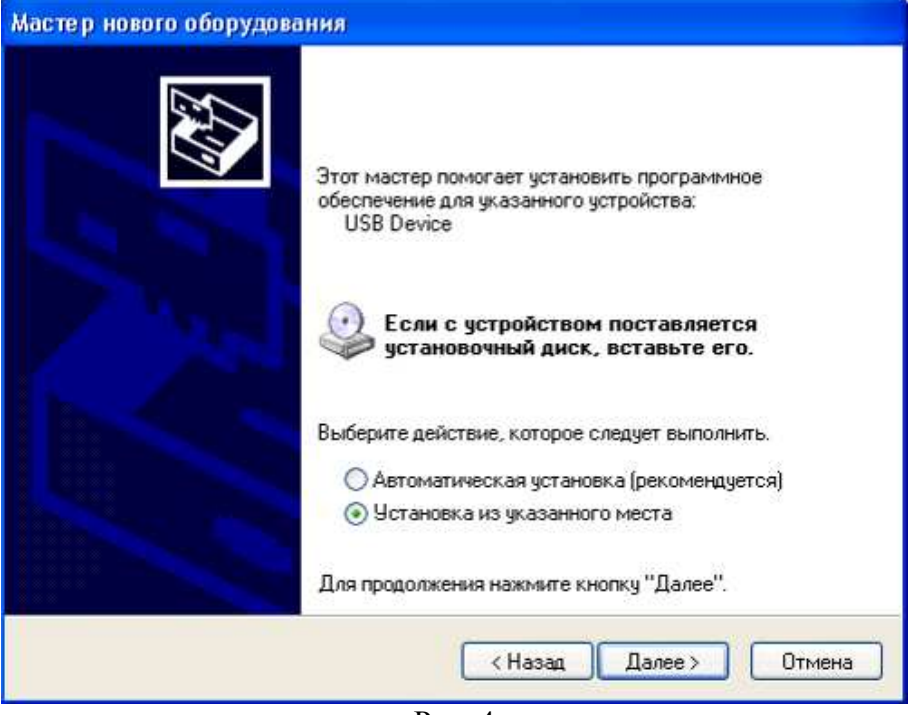

Рис. 4

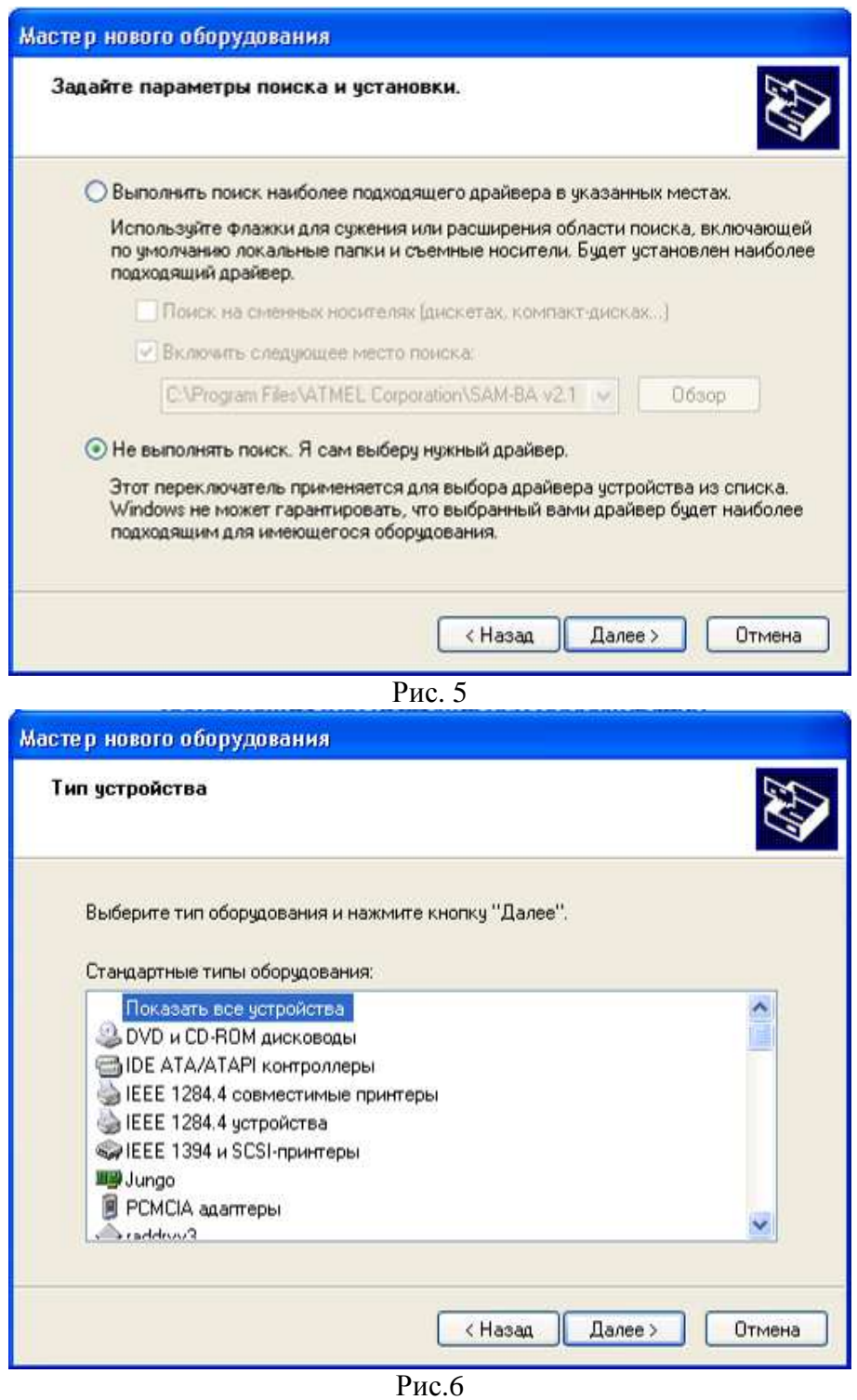

7) В окне Рис.7 выбрать «Установить с диска». В окне Рис.8 выбрать путь расположения файла информации о драйвере USB интерфейса пульта.

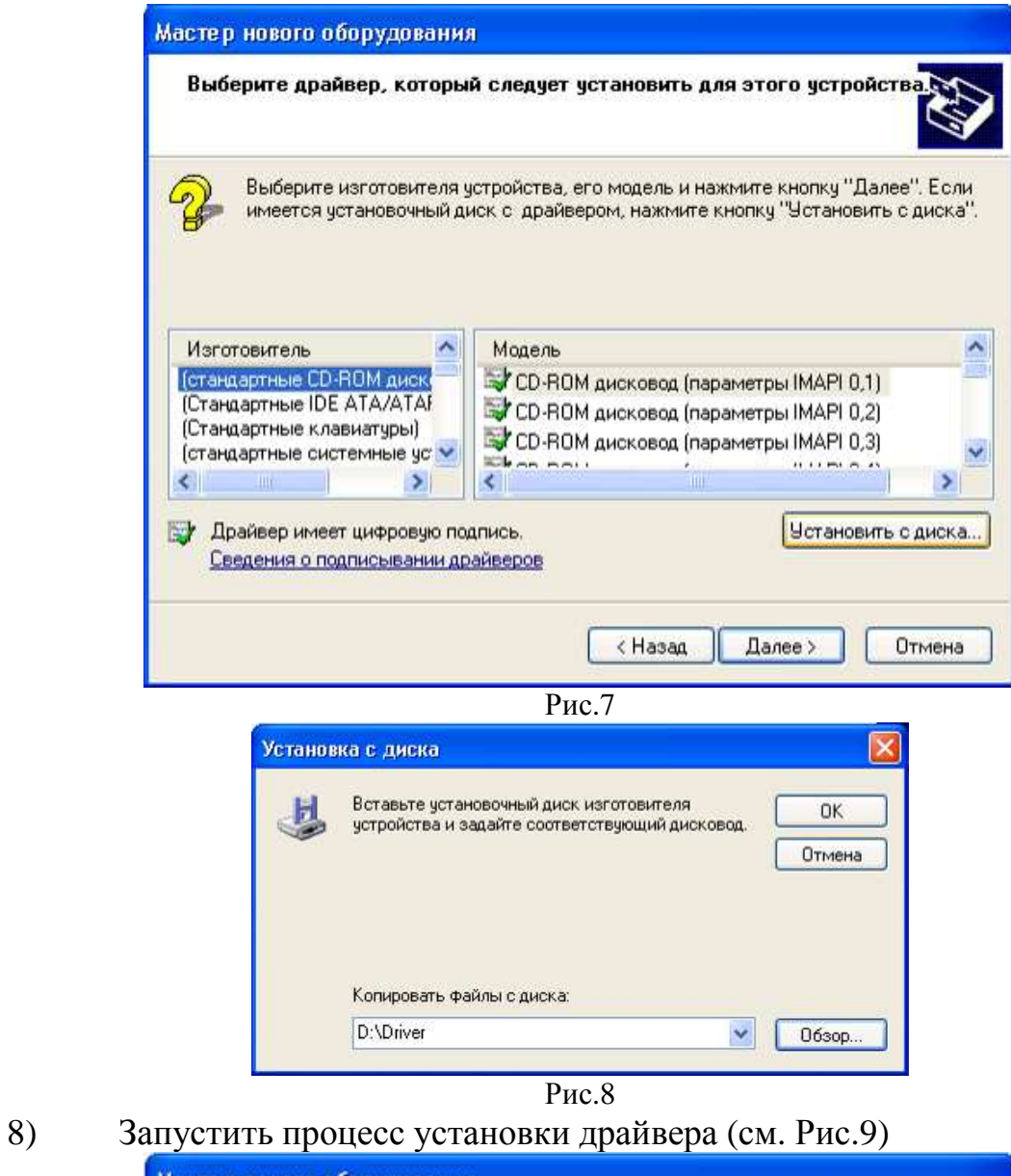

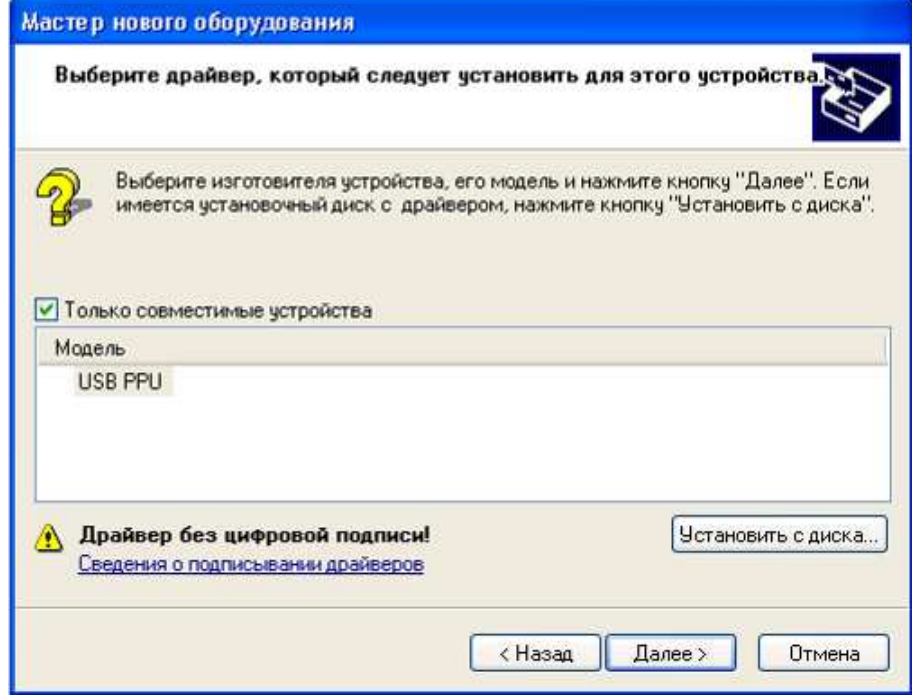

Рис.9

9) После окончания установки драйвера перейти в окно «Диспетчер устройств»: Меню «Пуск» > «Настройка» > «Панель управления» > раздел «Система» > вкладка «Оборудование» > «Диспетчер устройств». В окне «Диспетчер устройств» выбрать раздел «Порты (COM и LPT)» (см. рис.10), в котором должна быть строка «USB PPU (COM N)», где N – номер виртуального COM порта, присвоенный системой USB соединению с пультом программирования.

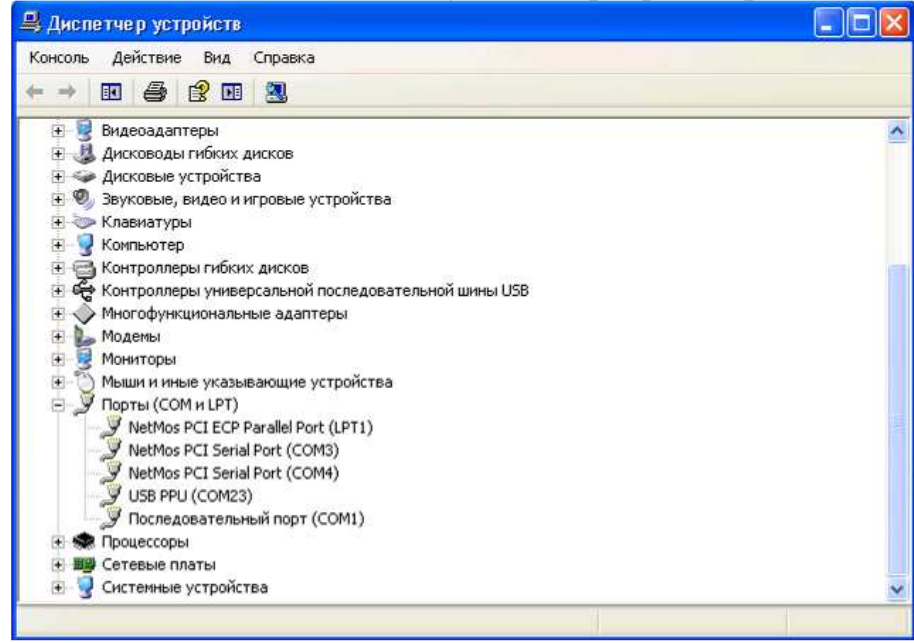

#### Рис.10

10) Поместить программу «configurator.exe» и файлы со сведениями о структуре конфигурации БРО или БПО «… .xml» в локальную папку. Последние версии файлов и программы-конфигуратора доступны на сайте производителя «www.integralplus.ru». Запустить программу-конфигуратор «configurator.exe» из локальной папки. Перейти в раздел меню программы «Устройство», далее «Порт» (см. Рис.11). В появившемся окне ввести номер COM порта N из окна «Диспетчер устройств».

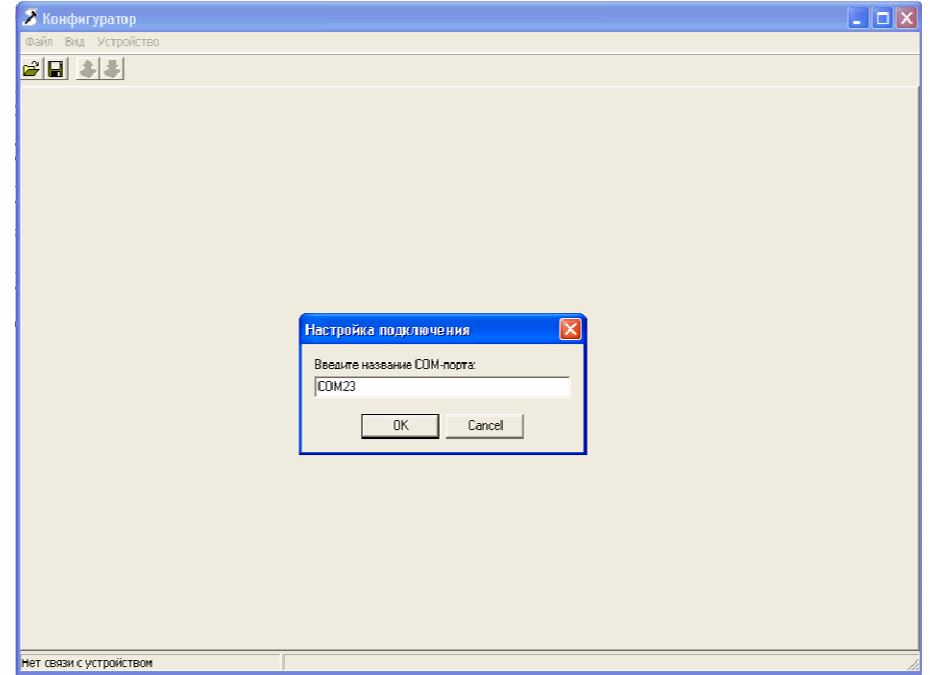

Рис.11

11) После установки связи с устройством (в нижней части окна «конфигуратор» появится серийный номер подключенного устройства и версия прошивки, а также станут активными пиктограммы «Прочитать настройки» и «Записать настройки») следует нажать пиктограмму «Прочитать настройки» или клавишу F4 и перейти к редактированию прочитанных настроек блока (см. Рис.12).

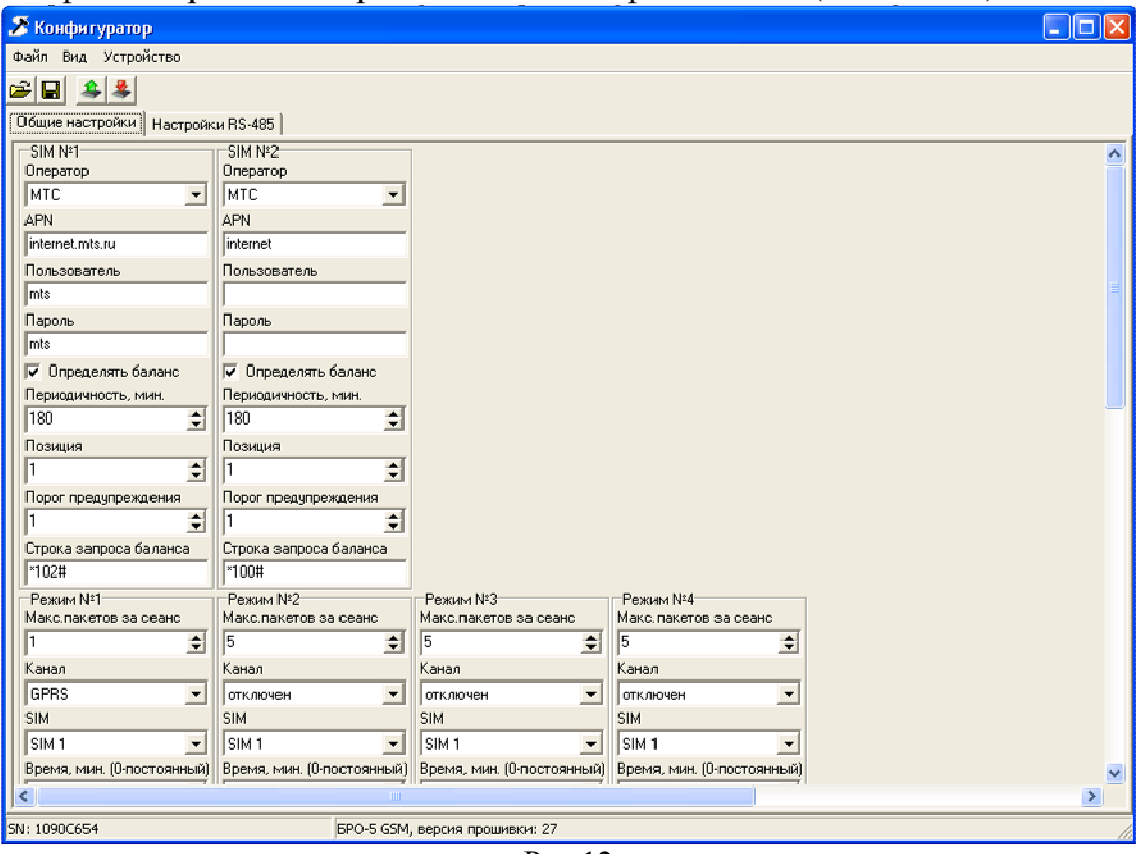

Рис.12

12) С помощью меню «Вид» окна «Конфигуратор» можно включить окно «Протокол», где будут отображаться серийные номера всех БПО и БРО, подключенных к компьютеру в течение одной сессии работы с программой. В меню «Файл» доступны функции сохранения и загрузки настроек блоков с целью их тиражирования.

# **4. Указания мер безопасности**

4.1. При установке и эксплуатации оборудования системы следует соблюдать действующие «Правила технической эксплуатации электроустановок потребителей» и «Правила техники безопасности при эксплуатации электроустановок потребителей».

4.2. Монтаж и техническое обслуживание элементов системы должны производиться лицами, имеющими квалификационную группу по электробезопасности не ниже третьей.

4.3. При подключении пульта программирования к USB интерфейсу компьютера, убедиться, что компьютер и корпуса блоков, предусматривающие заземление, заземлены. Источники питания блоков в пластиковых корпусах должны иметь гальваническую изоляцию от сети ~220В.

#### **5. Комплект поставки**

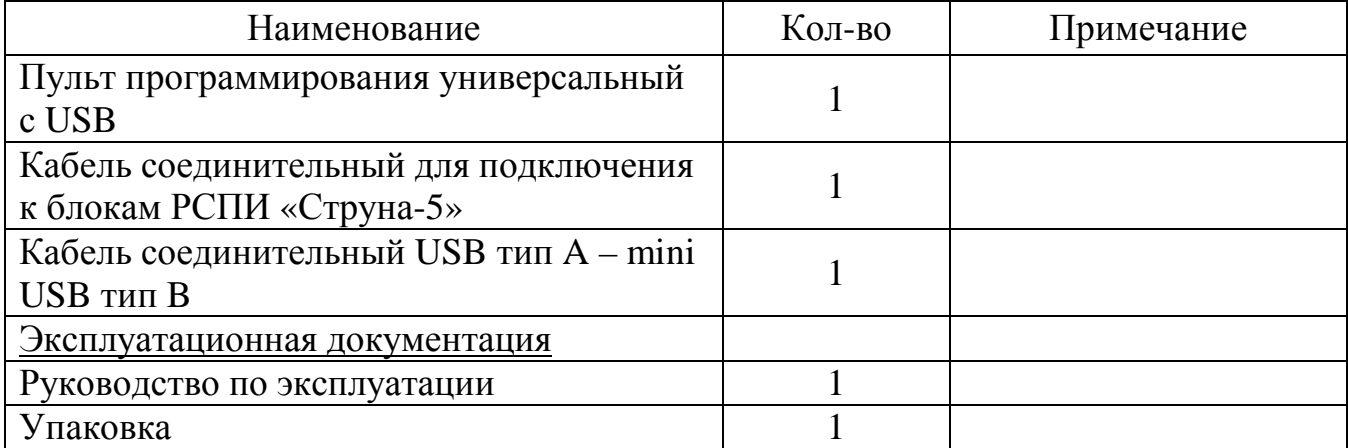

#### **6. Гарантии изготовителя**

Изготовитель гарантирует соответствие пульта требованиям конструкторской документации при соблюдении потребителем условий эксплуатации, установленных эксплуатационной документацией.

Гарантийный срок хранения в упаковке изготовителя - 9 месяцев со дня изготовления.

Гарантийный срок эксплуатации - 60 месяцев с момента отгрузки потребителю.

#### **7. Свидетельство о приемке**

Пульт программирования универсальный с USB РСПИ «Струна-5» изготовлен, укомплектован и принят в соответствии с требованиями действующей технической документации и признан годным для эксплуатации.

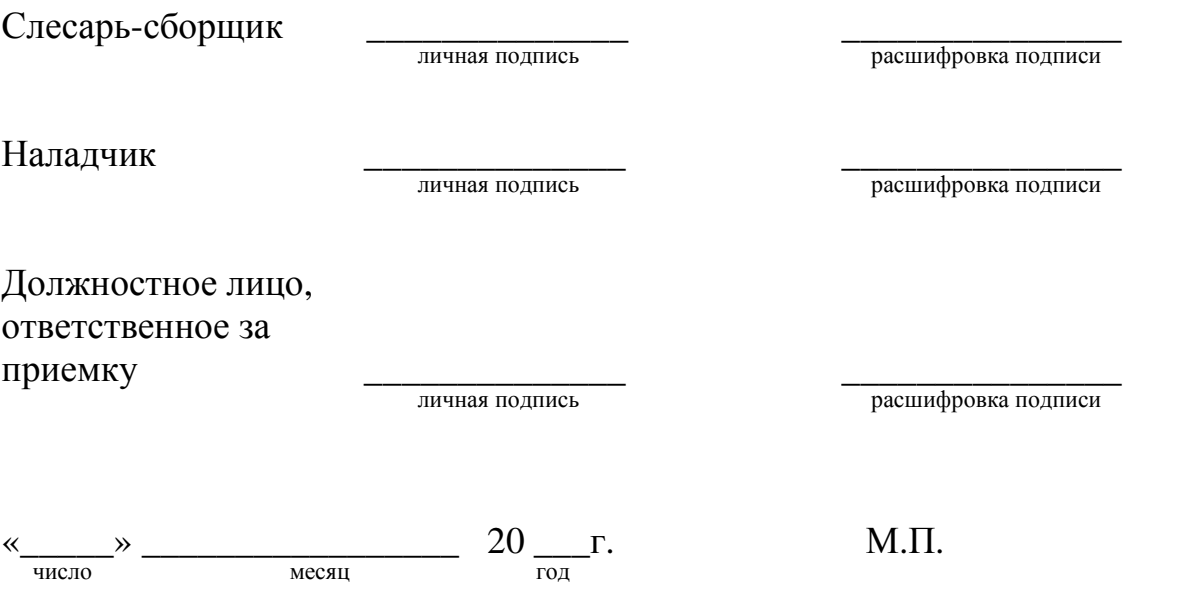

#### **8. Ремонт и учет работы по рекламациям**

НПФ "Интеграл+" регистрирует все предъявляемые рекламации. При обнаружении в период гарантийного срока несоответствия блока требованиям настоящего руководства или условиям договора на поставку, потребитель должен направить изготовителю уведомление о выявленных дефектах для принятия мер по их устранению.

Гарантийный ремонт производится предприятием-изготовителем при предъявлении заполненного гарантийного талона по адресу:

# **НПФ «Интеграл+», 420029, г. Казань, ул. Халитова 2. тел. (843) 567-53-05, тел/факс 567-53-00.**

Если блок вышел из строя вследствие неправильной эксплуатации или хранения - ремонт во время гарантийного срока производится за счет потребителя.

## **9. Сведения об упаковывании**

Пульт программирования универсальный с USB РСПИ «Струна-5» упакован согласно требованиям, предусмотренным действующей технической документацией.

Упаковщик \_\_\_\_\_\_\_\_\_\_\_\_\_\_\_ \_\_\_\_\_\_\_\_\_\_\_\_\_\_\_\_\_\_\_

расшифровка подписи

# **10. Сведения о сертификации РСПИ «Струна-5»**

РСПИ «Струна-5» соответствует требованиям нормативных документов ГОСТ Р 53325-2009 (п.п. 7.2.1.1, 7.2.1.3, 7.2.1.4, 7.2.1.6, 7.2.3.1-7.2.3.5, 7.2.4, 7.2.9.2), ГОСТ 26342-84 (разд.4, разд.8, разд.10), ГОСТ27990-88 (табл.4, табл.5) и имеет сертификат соответствия № С-RU.ПБ16.В.00145, выданный ОС «СИСТЕМ-ТЕСТ» ФГУ «ЦСА ОПС» МВД РОССИИ.

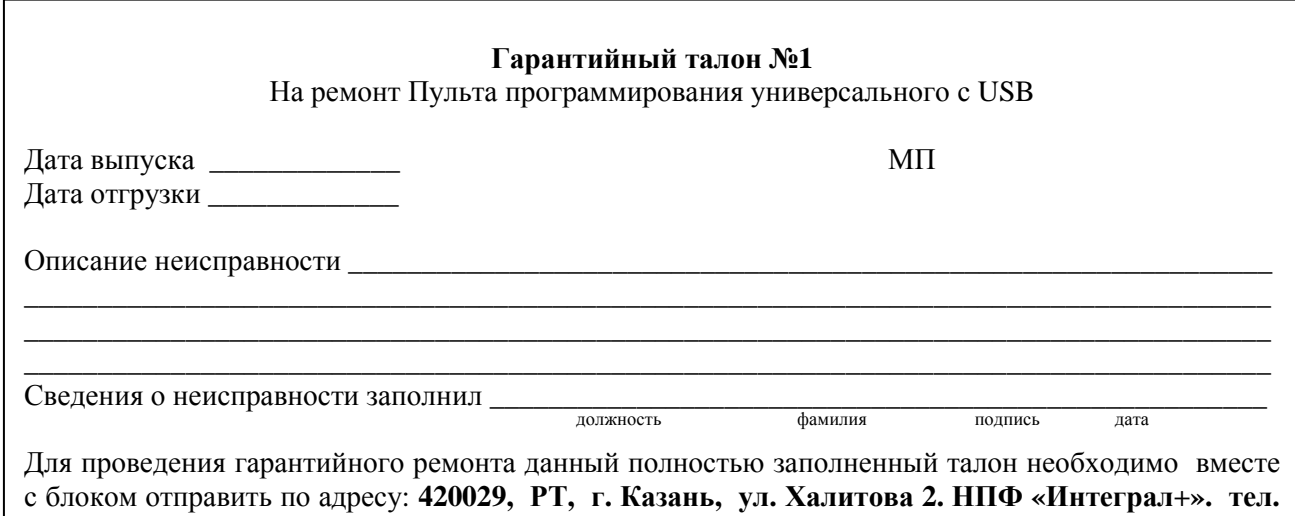

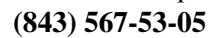

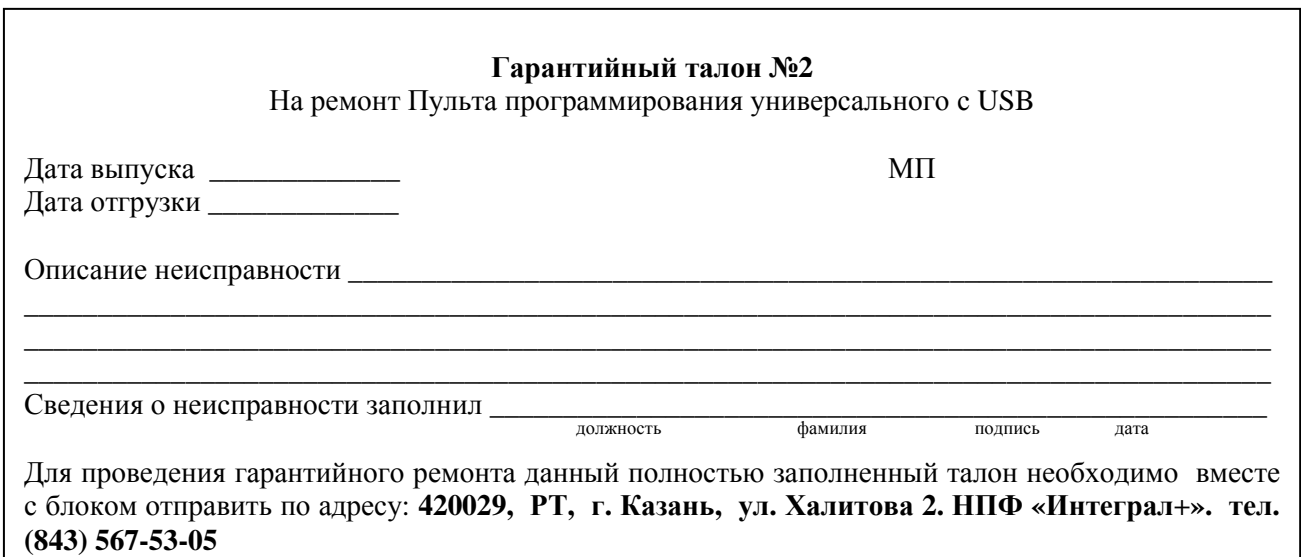

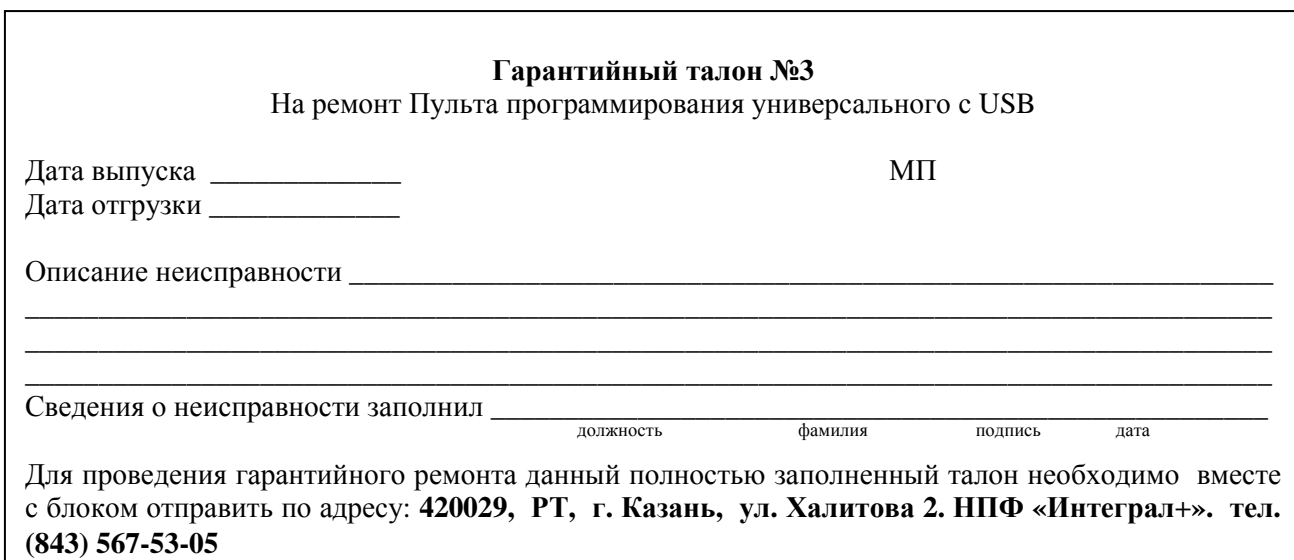

Изготовитель гарантирует соответствие изделия требованиям конструкторской документации при соблюдении потребителем условий и правил эксплуатации, установленных эксплуатационной документацией.

**Гарантийный срок хранения в упаковке изготовителя - 9 месяцев со дня изготовления.** 

**Гарантийный срок эксплуатации - 60 месяцев с момента отгрузки потребителю.** 

ГАРАНТИЙНЫЙ РЕМОНТ ПРОИЗВОДИТСЯ ТОЛЬКО ПРИ НАЛИЧИИ НАСТОЯЩЕГО ЗАПОЛНЕННОГО ГАРАНТИЙНОГО ТАЛОНА

Изготовитель гарантирует соответствие изделия требованиям конструкторской документации при соблюдении потребителем условий и правил эксплуатации, установленных эксплуатационной документацией.

**Гарантийный срок хранения в упаковке изготовителя - 9 месяцев со дня изготовления.** 

**Гарантийный срок эксплуатации - 60 месяцев с момента отгрузки потребителю.** 

ГАРАНТИЙНЫЙ РЕМОНТ ПРОИЗВОДИТСЯ ТОЛЬКО ПРИ НАЛИЧИИ НАСТОЯЩЕГО ЗАПОЛНЕННОГО ГАРАНТИЙНОГО ТАЛОНА

Изготовитель гарантирует соответствие изделия требованиям конструкторской документации при соблюдении потребителем условий и правил эксплуатации, установленных эксплуатационной документацией.

**Гарантийный срок хранения в упаковке изготовителя - 9 месяцев со дня изготовления.** 

**Гарантийный срок эксплуатации - 60 месяцев с момента отгрузки потребителю.** 

ГАРАНТИЙНЫЙ РЕМОНТ ПРОИЗВОДИТСЯ ТОЛЬКО ПРИ НАЛИЧИИ НАСТОЯЩЕГО ЗАПОЛНЕННОГО ГАРАНТИЙНОГО ТАЛОНА

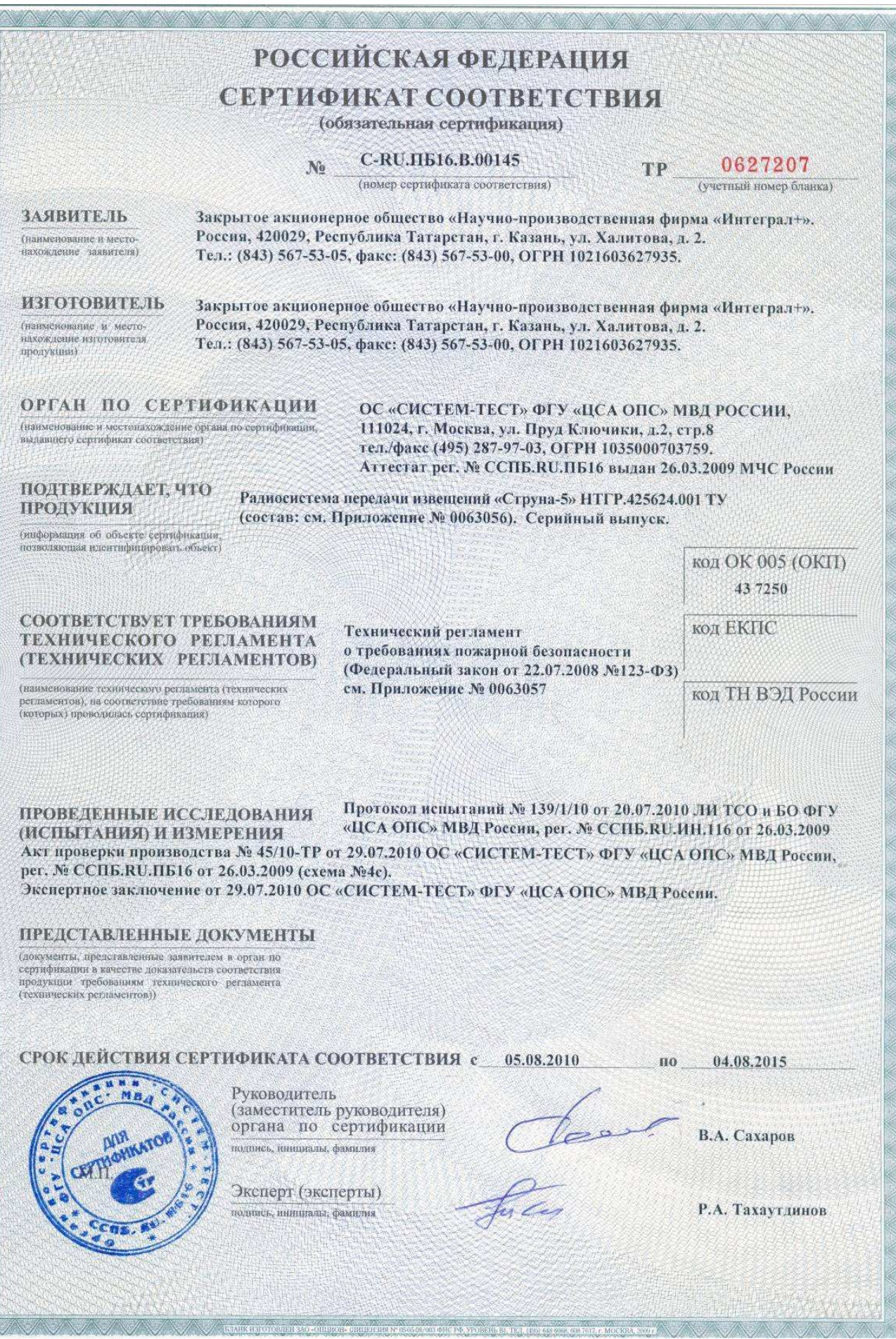

Схема проезда к офису НПФ "Интеграл+"

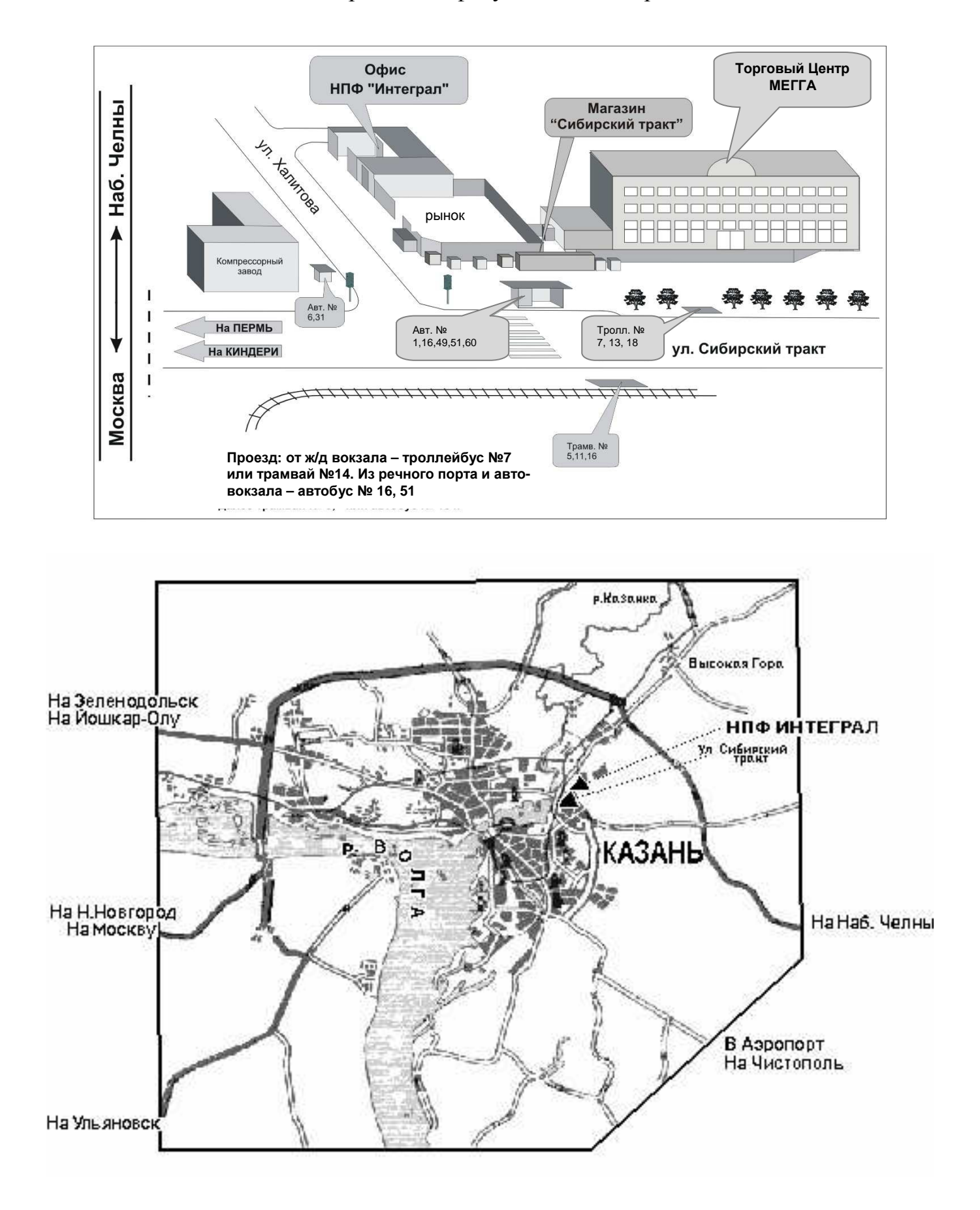